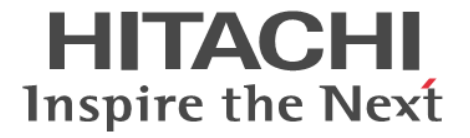

# ドキュメントマップ

Hitachi Virtual Storage Platform 5000 シリーズ

4047-1J-U06-60

Storage Navigator を使ってストレージシステムを操作する場合は、必ず このマニュアルを読み、操作手順、および指示事項をよく理解してから 操作してください。

#### 著作権

All Rights Reserved, Copyright (C) 2019, 2023, Hitachi, Ltd.

#### 免責事項

このマニュアルの内容の一部または全部を無断で複製することはできません。 このマニュアルの内容については、将来予告なしに変更することがあります。 このマニュアルに基づいてソフトウェアを操作した結果、たとえ当該ソフトウェアがインストールされているお客様所有のコン ピュータに何らかの障害が発生しても、当社は一切責任を負いかねますので、あらかじめご了承ください。 このマニュアルの当該ソフトウェアご購入後のサポートサービスに関する詳細は、弊社営業担当にお問い合わせください。

#### 商標類

IBM および FlashCopy は,米国およびその他の国における International Business Machines Corporation の商標です。 UNIX は、The Open Group の米国ならびに他の国における登録商標です。 その他、各会社名、各製品名は、各会社の登録商標、商標、又は商品名称です。

#### 輸出時の注意

本製品を輸出される場合には、外国為替及び外国貿易法の規制並びに米国輸出管理規則など外国の輸出関連法規 をご確認の上、必要な手続きをお取りください。 なお、不明な場合は、弊社担当営業にお問い合わせください。

#### 発行

 $2023 \n 41 \n 1 \n 4047-11-U06-60$ 

# 目次

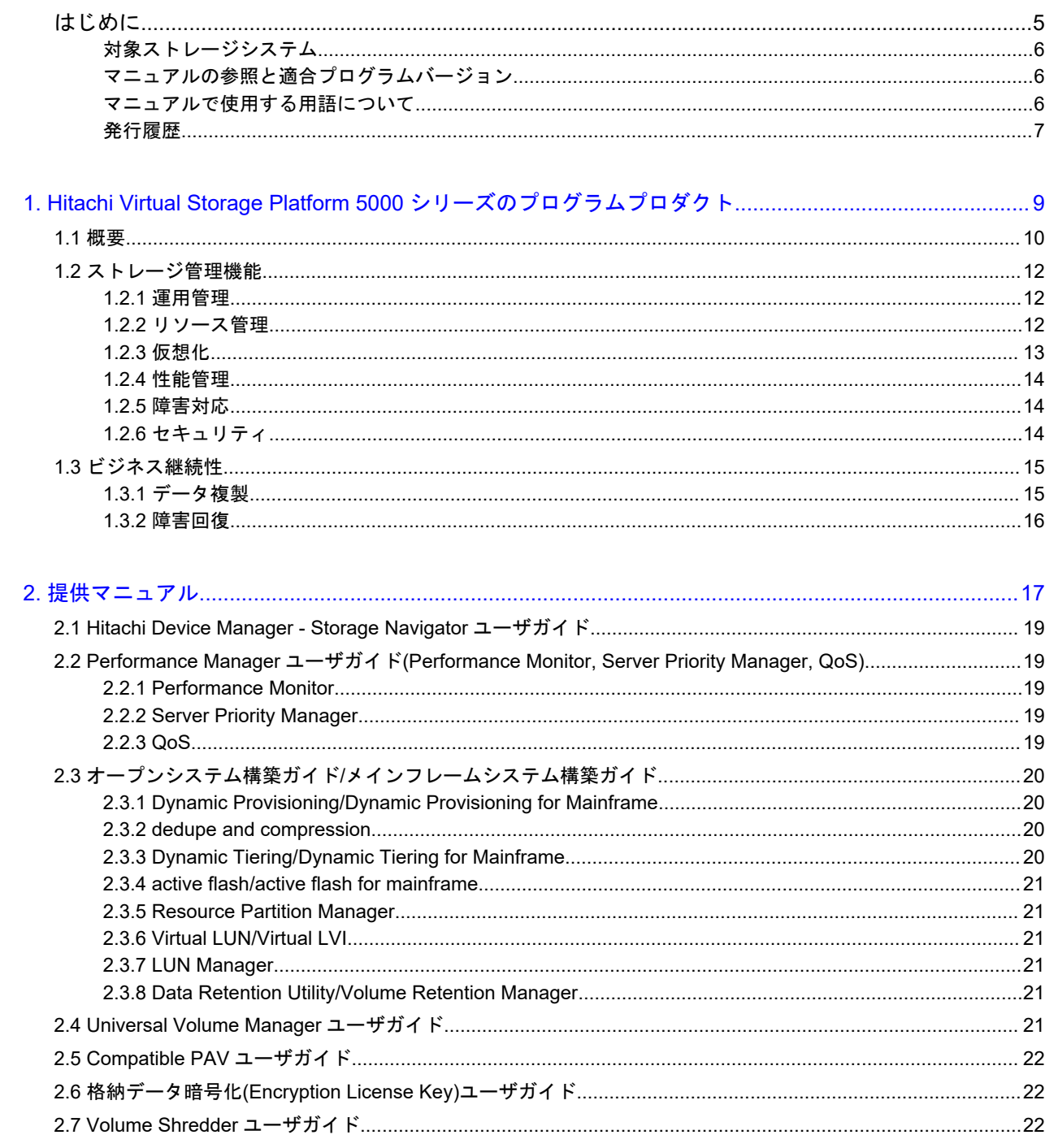

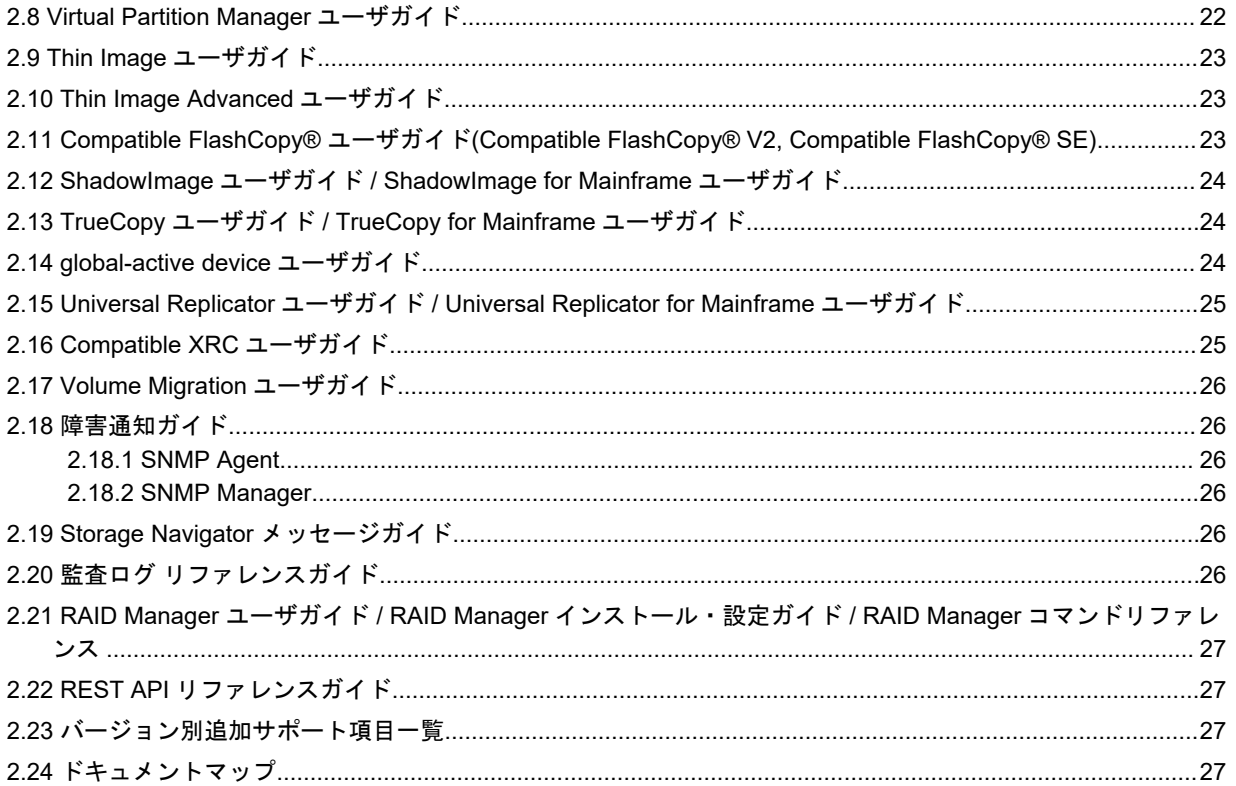

# はじめに

<span id="page-4-0"></span>このドキュメントは、Hitachi Virtual Storage Platform 5000 シリーズ(以下、VSP 5000 シリーズと略します)で提供しているプログラムプロダクトおよびマニュアルを紹介して います。ストレージシステムの構築、データの複製や災害からの回復、ストレージシステ ムの性能監視に関するマニュアルをお探しの方は、このドキュメントをご一読ください。

- □ [対象ストレージシステム](#page-5-0)
- □ [マニュアルの参照と適合プログラムバージョン](#page-5-0)
- □ [マニュアルで使用する用語について](#page-5-0)
- □ [発行履歴](#page-6-0)

# <span id="page-5-0"></span>対象ストレージシステム

このマニュアルでは、次に示す VSP 5000 シリーズのストレージシステムに対応する製品(プログラ ムプロダクト)を対象として記述しています。

- Virtual Storage Platform 5100
- Virtual Storage Platform 5200
- Virtual Storage Platform 5500
- Virtual Storage Platform 5600
- Virtual Storage Platform 5100H
- Virtual Storage Platform 5200H
- Virtual Storage Platform 5500H
- Virtual Storage Platform 5600H

このマニュアルでは特に断りのない限り、VSP 5000 シリーズのストレージシステムを単に「スト レージシステム」と称することがあります。

VSP 5100H, VSP 5200H, VSP 5500H, VSP 5600H は、ハイブリッドフラッシュアレイモデルです。 オールフラッシュアレイモデルとハイブリッドフラッシュアレイモデルの対応関係を次の表に示し ます。両方のモデルで、設定可能値や操作は基本的に同じです。このため、このマニュアルでは、 両方のモデルを代表して、オールフラッシュアレイモデルの名称を使って説明します。オールフ ラッシュアレイモデルとハイブリッドフラッシュアレイモデルで、設定可能値や操作が異なる場合 にのみ、それぞれのモデルの名称を使って説明します。

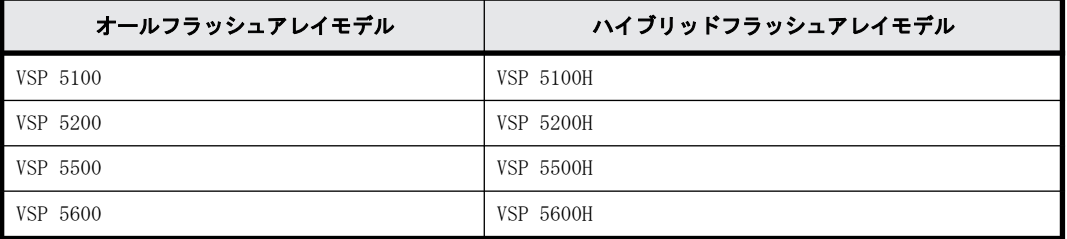

# マニュアルの参照と適合プログラムバージョン

このマニュアルは、DKCMAIN プログラムバージョン 90-08-82-XX に適合しています。

メモ

- このマニュアルは、上記バージョンの DKCMAIN プログラムをご利用の場合に最も使いやすくなるよう作成さ れていますが、上記バージョン未満の DKCMAIN プログラムをご利用の場合にもお使いいただけます。
- 各バージョンによるサポート機能については、別冊の『バージョン別追加サポート項目一覧』を参照くださ い。

## マニュアルで使用する用語について

Storage Navigator は Hitachi Device Manager のコンポーネントの 1 つです。このマニュアルで は、Hitachi Device Manager - Storage Navigator のことを「Storage Navigator」と呼びます。

論理ボリュームは特に断りがない場合、「ボリューム」と呼びます。

<span id="page-6-0"></span>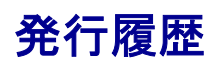

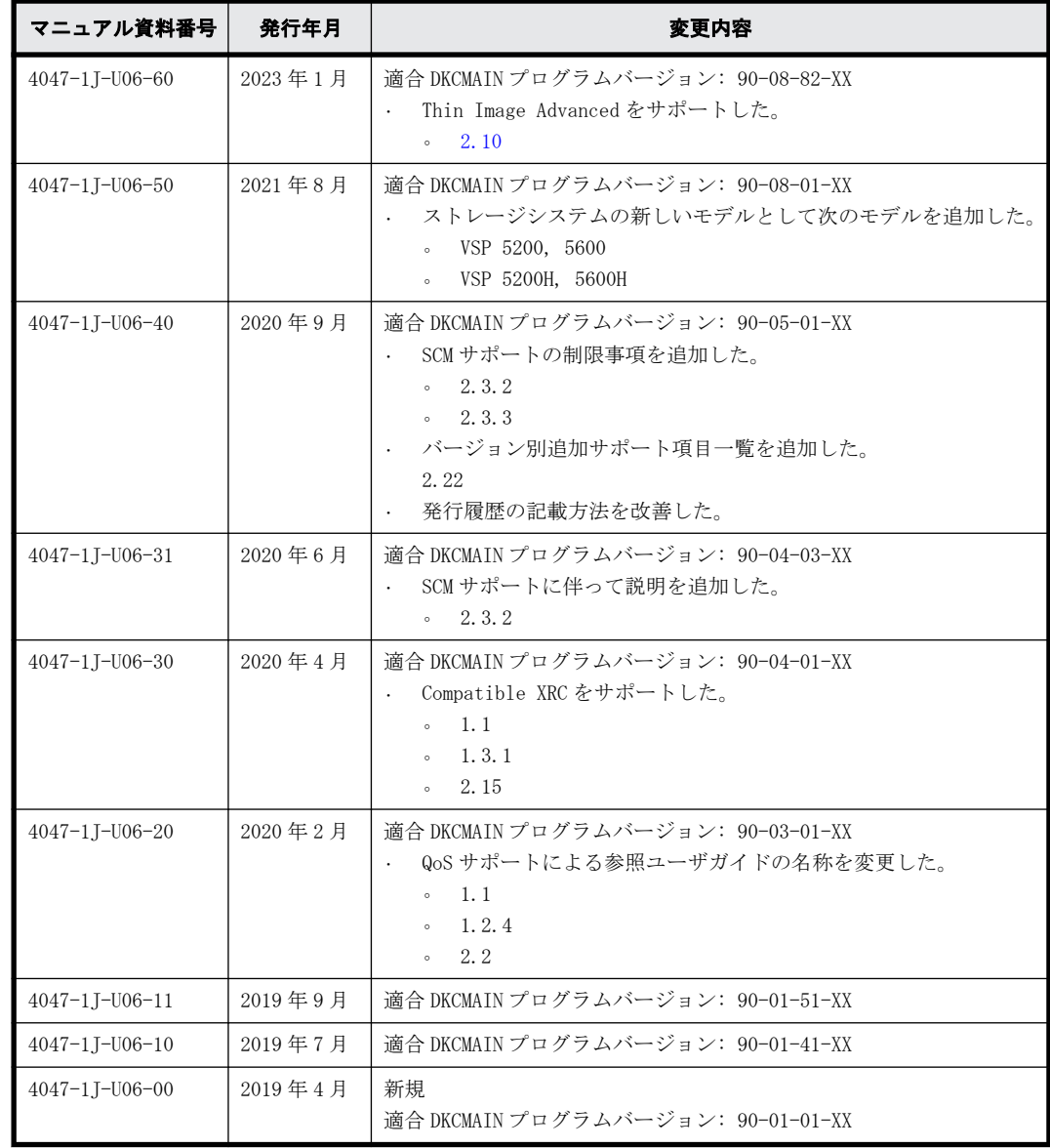

**8** はじめに

# 1

# <span id="page-8-0"></span>**Hitachi Virtual Storage Platform 5000** シ リーズのプログラムプロダクト

VSP 5000 シリーズで提供しているプログラムプロダクトおよびマニュアルを説明します。

□ [1.1 概要](#page-9-0)

- □ [1.2 ストレージ管理機能](#page-11-0)
- $\Box$  [1.3 ビジネス継続性](#page-14-0)

# <span id="page-9-0"></span>**1.1** 概要

VSP 5000 シリーズで提供しているプログラムプロダクトとそれに対応するマニュアルを次に示し ます。

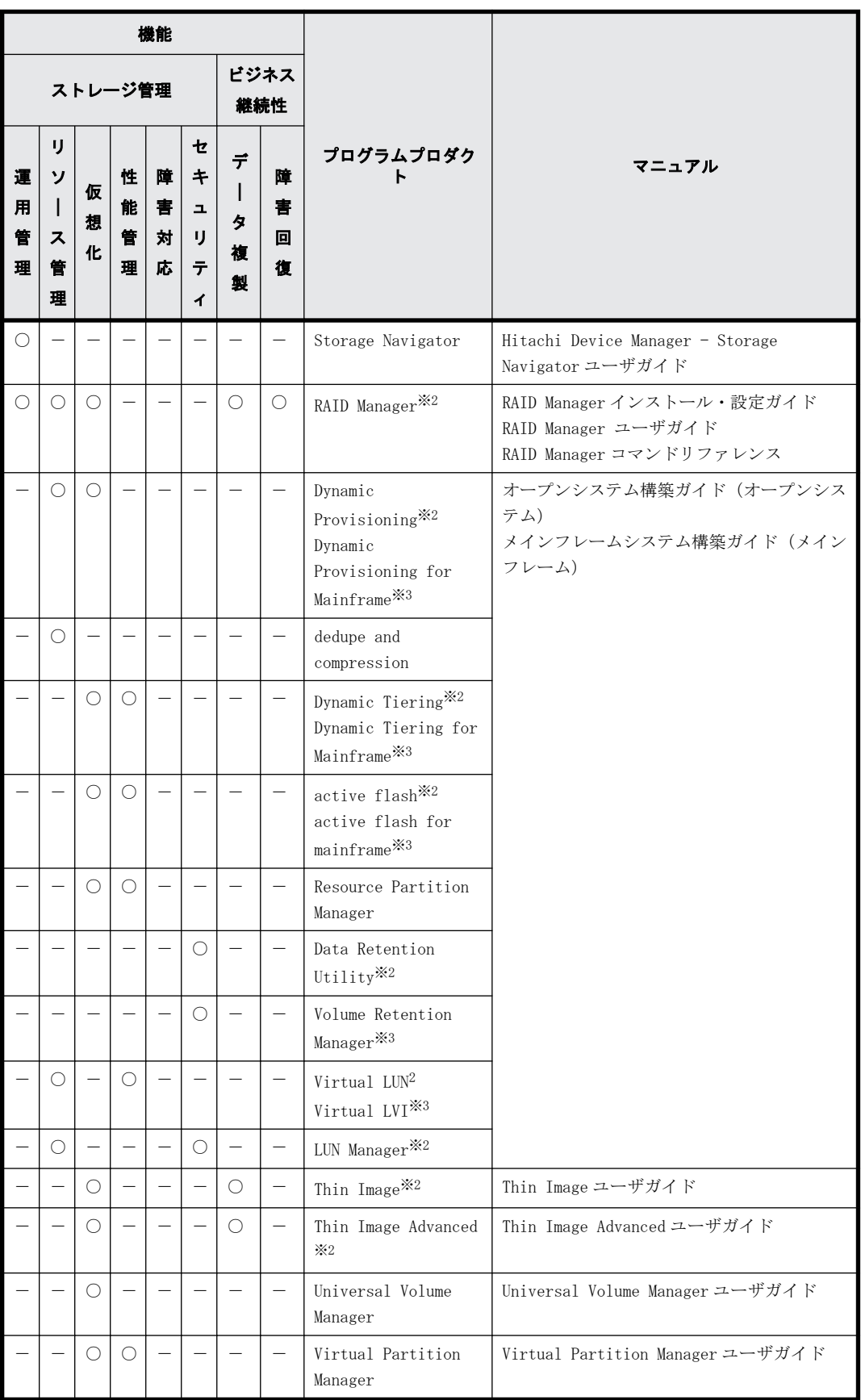

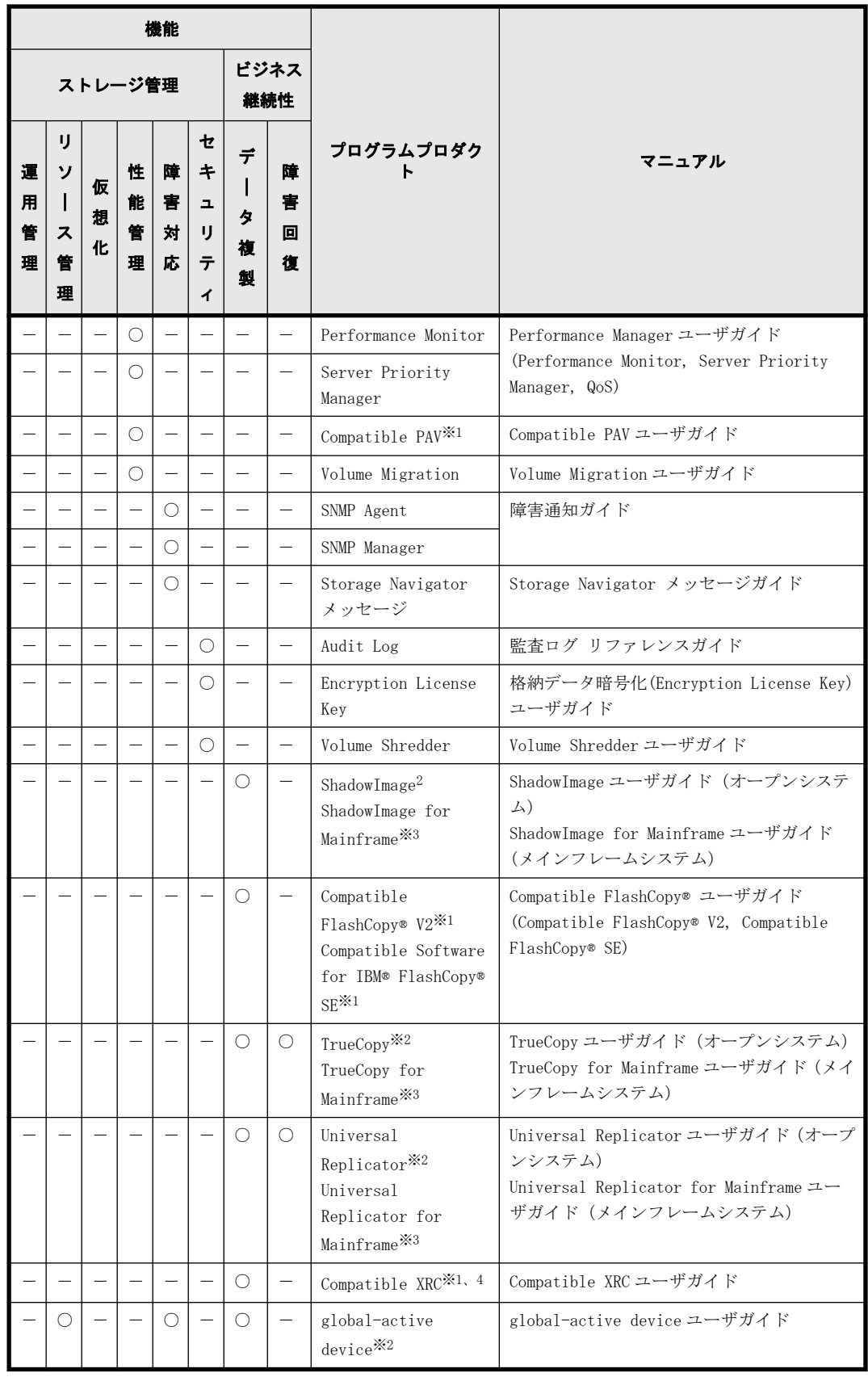

(凡例)

○:該当

-:非該当

```
注※1
```
IBM メインフレーム接続専用

注※2

オープンシステム接続専用

注※3

メインフレーム接続専用

注※4

VSP 5200, 5600 では、Compatible XRC を使用できません。

## **1.2** ストレージ管理機能

ストレージシステムを管理するために使用するプログラムを提供しています。それぞれのプログラ ムを次の分類で解説します。

- 1.2.1 運用管理
- 1.2.2 リソース管理
- [1.2.3 仮想化](#page-12-0)
- [1.2.4 性能管理](#page-13-0)
- [1.2.5 障害対応](#page-13-0)
- [1.2.6 セキュリティ](#page-13-0)

## **1.2.1** 運用管理

ストレージシステムの通常の運用で使用する機能です。

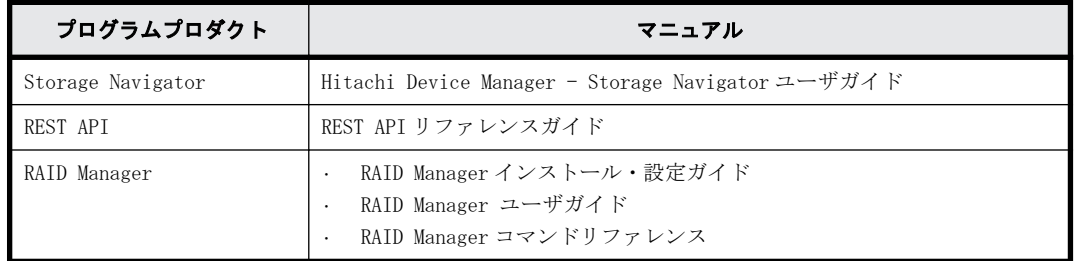

#### 関連項目

- [2.1 Hitachi Device Manager Storage Navigator ユーザガイド](#page-18-0)
- [2.21 RAID Manager ユーザガイド / RAID Manager インストール・設定ガイド / RAID Manager](#page-26-0) [コマンドリファレンス](#page-26-0)

## **1.2.2** リソース管理

ストレージシステムのリソースを管理するための機能です。

<span id="page-12-0"></span>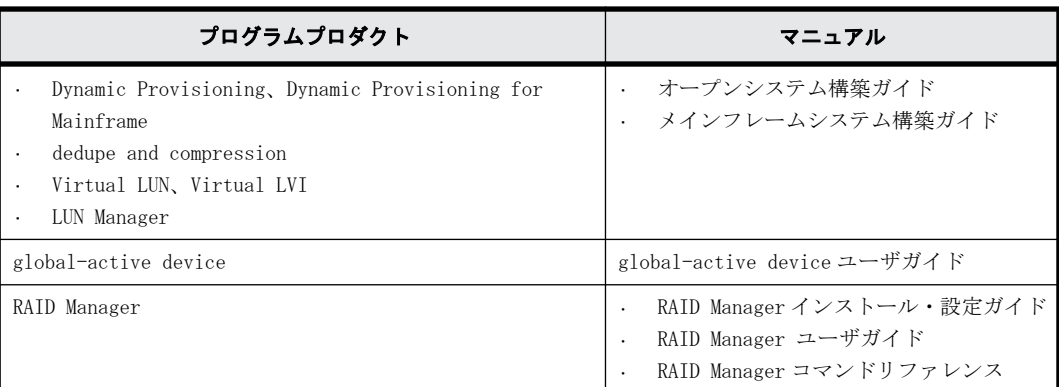

#### 関連項目

- [2.3 オープンシステム構築ガイド/メインフレームシステム構築ガイド](#page-19-0)
- [2.21 RAID Manager ユーザガイド / RAID Manager インストール・設定ガイド / RAID Manager](#page-26-0) [コマンドリファレンス](#page-26-0)
- [2.14 global-active device ユーザガイド](#page-23-0)

## **1.2.3** 仮想化

ストレージシステムのリソースを仮想化するための機能です。

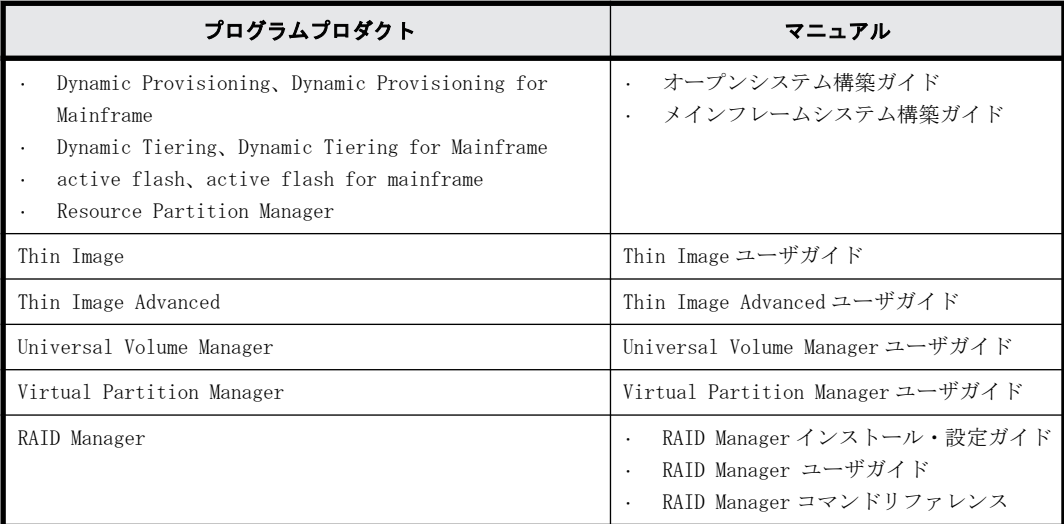

#### 関連項目

- [2.3 オープンシステム構築ガイド/メインフレームシステム構築ガイド](#page-19-0)
- [2.4 Universal Volume Manager ユーザガイド](#page-20-0)
- [2.8 Virtual Partition Manager ユーザガイド](#page-21-0)
- [2.9 Thin Image ユーザガイド](#page-22-0)
- [2.10 Thin Image Advanced ユーザガイド](#page-22-0)
- [2.21 RAID Manager ユーザガイド / RAID Manager インストール・設定ガイド / RAID Manager](#page-26-0) [コマンドリファレンス](#page-26-0)

## <span id="page-13-0"></span>**1.2.4** 性能管理

ストレージシステムの性能を管理するための機能です。

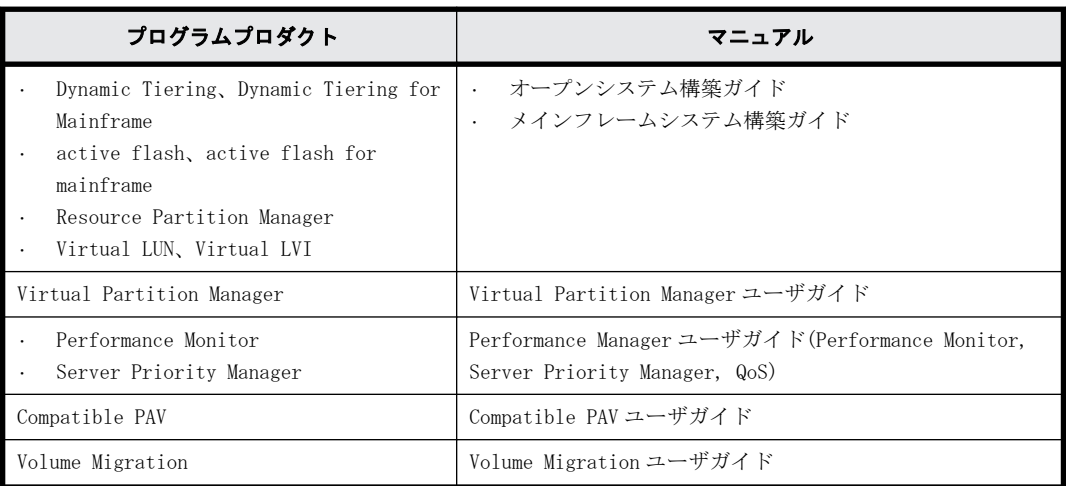

#### 関連項目

- [2.2 Performance Manager ユーザガイド\(Performance Monitor, Server Priority Manager,](#page-18-0) [QoS\)](#page-18-0)
- [2.3 オープンシステム構築ガイド/メインフレームシステム構築ガイド](#page-19-0)
- [2.5 Compatible PAV ユーザガイド](#page-21-0)
- [2.8 Virtual Partition Manager ユーザガイド](#page-21-0)
- [2.17 Volume Migration ユーザガイド](#page-25-0)

## **1.2.5** 障害対応

ストレージシステムに障害が発生したときに状況確認と問題解決するための機能です。

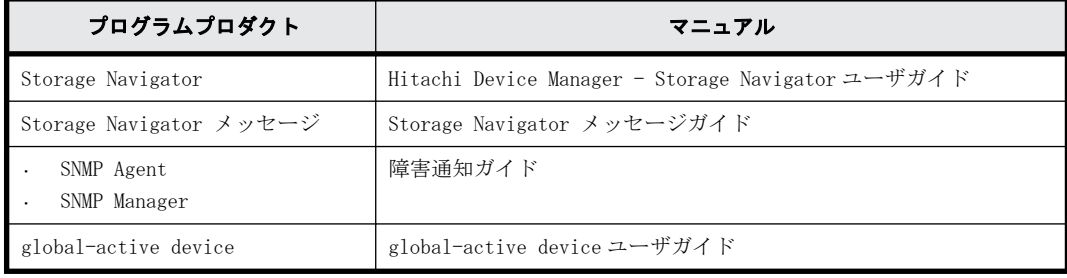

#### 関連項目

- [2.1 Hitachi Device Manager Storage Navigator ユーザガイド](#page-18-0)
- [2.14 global-active device ユーザガイド](#page-23-0)
- [2.18 障害通知ガイド](#page-25-0)

## **1.2.6** セキュリティ

ストレージシステムのリソースへのアクセスを管理するための機能です。

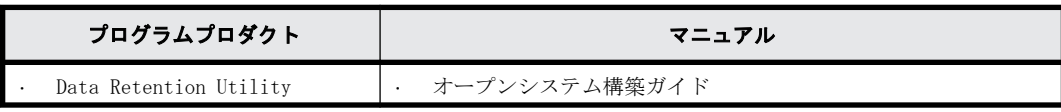

<span id="page-14-0"></span>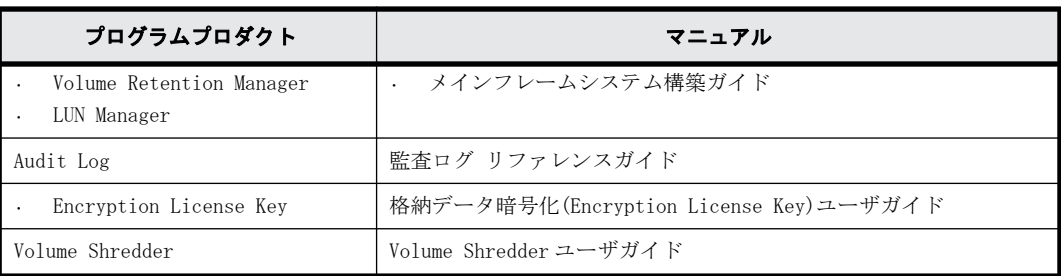

#### 関連項目

- [2.3 オープンシステム構築ガイド/メインフレームシステム構築ガイド](#page-19-0)
- [2.6 格納データ暗号化\(Encryption License Key\)ユーザガイド](#page-21-0)
- [2.7 Volume Shredder ユーザガイド](#page-21-0)
- [2.20 監査ログ リファレンスガイド](#page-25-0)

## **1.3** ビジネス継続性

ストレージシステムを止めずに業務を継続するためのプログラムプロダクトを提供しています。そ れぞれのプログラムプロダクトを次の分類で解説します。

- 1.3.1 データ複製
- [1.3.2 障害回復](#page-15-0)

## **1.3.1** データ複製

データのバックアップ機能です。ストレージシステム内でデータをバックアップするローカルレプ リケーション機能、複数のストレージシステムでデータをバックアップするリモートレプリケー ション機能があります。

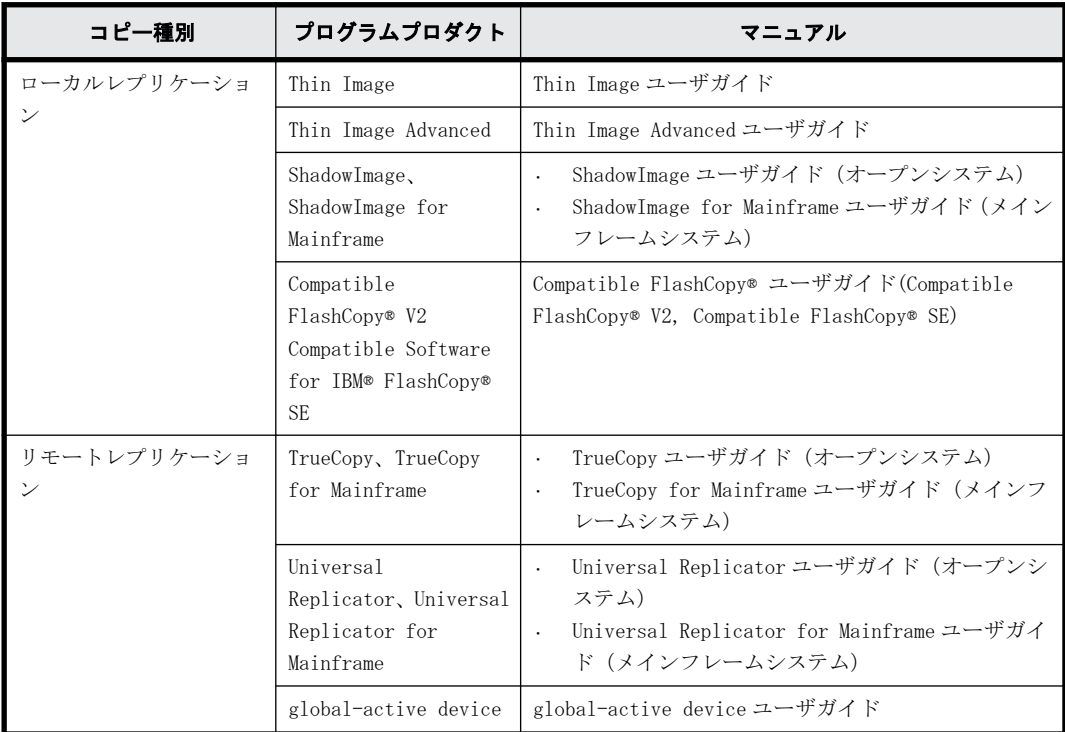

<span id="page-15-0"></span>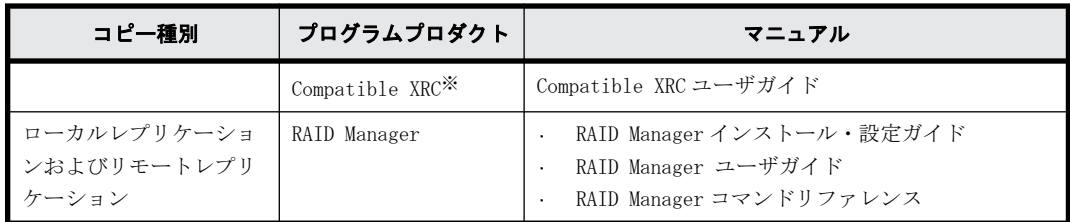

注※

VSP 5200, 5600 では、Compatible XRC を使用できません。

#### 関連項目

- [2.21 RAID Manager ユーザガイド / RAID Manager インストール・設定ガイド / RAID Manager](#page-26-0) [コマンドリファレンス](#page-26-0)
- [2.9 Thin Image ユーザガイド](#page-22-0)
- [2.10 Thin Image Advanced ユーザガイド](#page-22-0)
- [2.11 Compatible FlashCopy® ユーザガイド\(Compatible FlashCopy® V2, Compatible](#page-22-0) [FlashCopy® SE\)](#page-22-0)
- [2.12 ShadowImage ユーザガイド / ShadowImage for Mainframe ユーザガイド](#page-23-0)
- [2.13 TrueCopy ユーザガイド / TrueCopy for Mainframe ユーザガイド](#page-23-0)
- [2.14 global-active device ユーザガイド](#page-23-0)
- [2.15 Universal Replicator ユーザガイド / Universal Replicator for Mainframe ユーザガイ](#page-24-0) [ド](#page-24-0)
- [2.16 Compatible XRC ユーザガイド](#page-24-0)

#### **1.3.2** 障害回復

ストレージシステムに障害が発生した場合、データを回復するために使用する機能です。

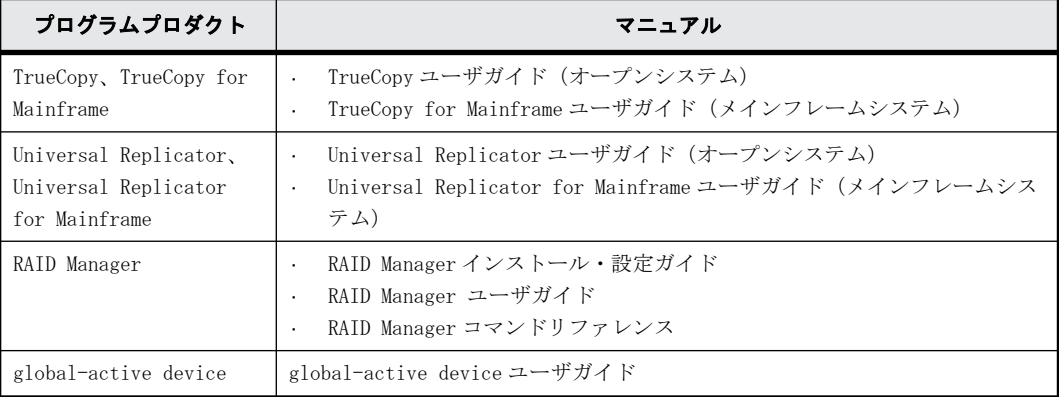

#### 関連項目

- [2.21 RAID Manager ユーザガイド / RAID Manager インストール・設定ガイド / RAID Manager](#page-26-0) [コマンドリファレンス](#page-26-0)
- [2.13 TrueCopy ユーザガイド / TrueCopy for Mainframe ユーザガイド](#page-23-0)
- [2.14 global-active device ユーザガイド](#page-23-0)
- [2.15 Universal Replicator ユーザガイド / Universal Replicator for Mainframe ユーザガイ](#page-24-0) [ド](#page-24-0)

2

# 提供マニュアル

<span id="page-16-0"></span>この章では、VSP 5000 シリーズで提供しているマニュアルおよびプログラムプロダクトを 説明します。

- r [2.1 Hitachi Device Manager Storage Navigator ユーザガイド](#page-18-0)
- r [2.2 Performance Manager ユーザガイド\(Performance Monitor, Server Priority](#page-18-0) [Manager, QoS\)](#page-18-0)
- □ [2.3 オープンシステム構築ガイド/メインフレームシステム構築ガイド](#page-19-0)
- r [2.4 Universal Volume Manager ユーザガイド](#page-20-0)
- □ [2.5 Compatible PAV ユーザガイド](#page-21-0)
- □ [2.6 格納データ暗号化\(Encryption License Key\)ユーザガイド](#page-21-0)
- r [2.7 Volume Shredder ユーザガイド](#page-21-0)
- r [2.8 Virtual Partition Manager ユーザガイド](#page-21-0)
- □ [2.9 Thin Image ユーザガイド](#page-22-0)
- r [2.10 Thin Image Advanced ユーザガイド](#page-22-0)
- r [2.11 Compatible FlashCopy® ユーザガイド\(Compatible FlashCopy® V2, Compatible](#page-22-0) [FlashCopy® SE\)](#page-22-0)
- r [2.12 ShadowImage ユーザガイド / ShadowImage for Mainframe ユーザガイド](#page-23-0)
- r [2.13 TrueCopy ユーザガイド / TrueCopy for Mainframe ユーザガイド](#page-23-0)
- □ [2.14 global-active device ユーザガイド](#page-23-0)
- r [2.15 Universal Replicator ユーザガイド / Universal Replicator for Mainframe](#page-24-0) [ユーザガイド](#page-24-0)
- r [2.16 Compatible XRC ユーザガイド](#page-24-0)
- r [2.17 Volume Migration ユーザガイド](#page-25-0)
- □ [2.18 障害通知ガイド](#page-25-0)
- □ [2.19 Storage Navigator メッセージガイド](#page-25-0)
- $\Box$  [2.20 監査ログ リファレンスガイド](#page-25-0)
- □ [2.21 RAID Manager ユーザガイド / RAID Manager インストール・設定ガイド / RAID](#page-26-0) [Manager コマンドリファレンス](#page-26-0)
- $\Box$  [2.22 REST API リファレンスガイド](#page-26-0)
- $\Box$  [2.23 バージョン別追加サポート項目一覧](#page-26-0)
- □ [2.24 ドキュメントマップ](#page-26-0)

18 **18 キャンプ エンジェンス おおおお 提供マニュアル** 

# <span id="page-18-0"></span>**2.1 Hitachi Device Manager - Storage Navigator** ユーザガイド

Storage Navigator 機能は、Web ブラウザによる、ストレージシステムの管理 GUI を提供します。ま た、LAN 経由で接続した管理 PC 上から、ストレージシステムの設定や構成情報を参照できます。

主な機能を次に示します。

- ストレージシステムの設定や構成情報の参照
	- 構成情報を参照できます。
	- ボリュームや入出力パスを設定できます。
	- 有償オプションや機能を設定および操作できます。
- トラブルシューティングに必要な情報の収集 ストレージシステムの障害履歴の参照やトレースファイルをダウンロードできます。
- セキュリティの確保 ユーザの操作権限設定やログイン履歴などが記載された監査ログを参照できます。

# **2.2 Performance Manager** ユーザガイド **(Performance Monitor, Server Priority Manager, QoS)**

## **2.2.1 Performance Monitor**

Performance Monitor 機能を利用すれば、ストレージシステムに搭載されているドライブ、論理ボ リューム、または各種プロセッサなどのリソースの利用率を測定できます。

さらに、ストレージシステムへの負荷や、ホストとストレージシステム間のトラフィックを測定で き、利用率や負荷、トラフィックの推移を折れ線グラフで確認できます。

システム管理者は、画面上の情報を基にしてディスクアクセスの傾向を分析したり、入出力アクセ スのピークとなる時間帯を特定でき、性能チューニングに関する情報を取得できます。また、シス テム性能の低下が懸念される場合は、この情報を分析すれば、ボトルネックの所在を突き止めるこ とができます。

#### **2.2.2 Server Priority Manager**

Server Priority Manager 機能を利用すれば、サーバからストレージシステムへのアクセス回数や 転送データ量に上限を設定できます。また、サーバとストレージシステム間のトラフィックが一定 レベルにまで下がったときに、上限値を自動的に無効にできます。これによって、高い処理能力が 求められるサーバホストの入出力操作を、ほかのサーバホストの入出力操作より優先して実行でき ます。

#### **2.2.3 QoS**

QoS 機能は、ボリューム単位に異なるサービスレベル(I/O レートや転送レート)を提供します。

提供マニュアル **19**

<span id="page-19-0"></span>サーバ仮想化やクラウドサービスの普及により、ストレージシステムを複数のサービスで共有する ケースが増えています。パブリッククラウドでは、複数の企業(サービス)を同居させるマルチテ ナントの構成を組んだり、プライベートクラウドでは、ビジネス上重要度の異なるアプリケーショ ンを同居させる構成を組んだりするケースもあります。

これらのサービス (アプリケーション)は、I/O 要求の違いにより、ストレージに対して要求する サービスレベルが異なります。その際、QoS 機能によってボリューム単位に I/O 処理をコントロー ルすることにより、サービス間の性能干渉を抑え、一定の性能と品質を提供できます。

# **2.3** オープンシステム構築ガイド**/**メインフレームシ ステム構築ガイド

## **2.3.1 Dynamic Provisioning/Dynamic Provisioning for Mainframe**

Dynamic Provisioning/Dynamic Provisioning for Mainframe 機能は、仮想ボリュームを使用して、 物理容量以上の容量を仮想的にホスト(サーバ)に割り当てます。仮想ボリュームのデータはスト レージプールに格納されます。最低限のドライブを準備したあとは、システムを停止させることな く、そのつど増設できるため、初期導入コストや消費電力、空調コストを抑えられます。また、実 際に使用した容量だけが物理容量から消費されるため、ストレージリソースを有効活用できます。 さらに、ストレージプールの負荷が平準化されるため、性能最適化のための物理構成を意識したボ リューム配置設計が不要となり、ストレージ性能設計の負担を軽減できます。

## **2.3.2 dedupe and compression**

dedupe and compression をインストールすることで、容量削減機能を使用することができます。容 量削減機能は、ストレージシステムのコントローラによって格納データの圧縮および重複排除を実 行する機能です。データ量の削減によって、搭載しているドライブの容量以上のデータが格納でき るようになります。容量削減機能によってプールの空き領域を増やすことができるため、ユーザは 製品ライフサイクルにおけるドライブ購入コストを減らすことができます。また、容量削減機能は すべてのドライブ種別のドライブで使用でき、暗号化機能とも併用できます。ただし、DKCMAIN プ ログラムバージョンが 90-05-01-XX/XX 未満の場合は、SCM をサポートしていません。

## **2.3.3 Dynamic Tiering/Dynamic Tiering for Mainframe**

Dynamic Tiering/Dynamic Tiering for Mainframe 機能は、仮想ボリュームのストレージ領域(プー ル)を階層化します。格納されたデータは、ストレージ階層間で、自動的に配置されます。なお、 階層は SSD、FMD、HDD ドライブ、外部ボリュームなどから構成されます。アクセス頻度の高いデー タを、より高速なストレージ階層に移動し、アクセス頻度の低いデータを、より低コストのストレー ジ階層に移動します。これによって、ストレージ階層の使い分けを意識することなく、ストレージ 性能とコストパフォーマンスを向上できます。ただし、DKCMAIN プログラムバージョンが 90-05-01- XX/XX 未満の Dynamic Tiering では、SCM をサポートしていません。また、すべての DKCMAIN プログ ラムバージョンの Dynamic Tiering for Mainframe も、SCM をサポートしていません。

## <span id="page-20-0"></span>**2.3.4 active flash/active flash for mainframe**

active flash/active flash for mainframe は、階層化された仮想ボリュームのページをモニタリ ングし、短期間での I/O 負荷の変化に応じてページを適切な階層に移動します。例えば、突発的に I/O が増加した階層 2 のページを階層 1 に移動したり、階層 1 にある I/O が少ないページを階層 2 に移動させたりします。active flash/active flash for mainframe を使用することで、Dynamic Tiering/Dynamic Tiering for Mainframe による仮想ボリュームの階層構成と定期的な階層再配置 の機能に加えて、突発的に I/O が増加したページを階層 1 に移動するリアルタイム階層再配置が実 行できるようになります。

## **2.3.5 Resource Partition Manager**

Resource Partition Manager 機能は、1 台のストレージシステムを複数の仮想プライベートスト レージシステムとして定義します。複数の業務や部署で共有するストレージシステムを、別々のス トレージシステムとして使用できるため、ある業務に負荷が集中した場合、ほかの業務に与える影 響を排除できます。また、仮想プライベートストレージシステムごとに管理者を分けてアクセスを 限定できるため、外部からの侵入によるデータ破壊やデータ漏えいを防げます。

## **2.3.6 Virtual LUN/Virtual LVI**

Virtual LUN/Virtual LVI 機能は、パリティグループ内の固定サイズの論理ボリューム(FV)を分 割または結合することで、任意サイズの論理ボリュームを作成します。この機能を使用すると、必 要なデータ容量に対応した論理ボリュームが作成できます。例えば、ドライブへのアクセスの競合 を低減するためファイルごとに論理ボリュームを作成したり、コマンドデバイスに対応した少ない 容量の論理ボリュームを作成したりできます。

## **2.3.7 LUN Manager**

LUN Manager 機能は、UNIX サーバや PC サーバなどのオープン系サーバホストと論理ボリュームの間 にデータ入出力の経路(パス)を設定します。LUN Manager を利用すると、ホストやドライブを増 設した際に、ストレージシステムにデータ入出力経路を追加できます。また、ホストがアクセスで きる論理ボリュームを限定することで、不正アクセスから保護できます。

## **2.3.8 Data Retention Utility/Volume Retention Manager**

Data Retention Utility/Volume Retention Manager 機能は、論理ボリュームにアクセス属性を追 加します。初期状態では、すべてのボリュームに対して、ホストからの読み書きが可能になってい ます。このため、ユーザの誤った書き込み操作によってデータが破壊・消失されるおそれがありま す。また、不正アクセスによって、機密性の高いデータが流出するおそれがあります。Data Retention Utility/Volume Retention Manager を使ってアクセス属性を設定することで、ホストに よる不当なアクセスからボリュームを保護し、データの破壊や消失、流出を防止します。

## **2.4 Universal Volume Manager** ユーザガイド

Universal Volume Manager 機能は、複数のストレージシステムを仮想的に統合します。ほかのスト レージシステムの論理ボリュームを VSP 5000 シリーズにマッピングすることで、複数のストレージ システムのボリュームが 1 台のストレージシステムで操作できるようになります。マッピングされ たボリュームは、VSP 5000 シリーズの論理ボリュームとして管理や操作ができるだけでなく、複数 の異種ストレージを使用した統一的なデータコピーができるようになります。また、この機能は、 ストレージシステムのデータ移行作業にも利用できます。

提供マニュアル **21**

# <span id="page-21-0"></span>**2.5 Compatible PAV** ユーザガイド

Compatible PAV 機能は、IBM メインフレーム接続時に IBM の PAV(Parallel Access Volume)相当 の機能を提供します。PAV を使用すると、1つの論理デバイス (LDEV) に対して、ホストから複数 の I/O 要求を同時に発行できます。これによって、ストレージシステムのデータアクセス速度が向 上します。

Compatible PAV を使わない場合、ホストシステムが開始・管理できる I/O 要求は、各 LDEV につき 1 つですが、Compatible PAV 機能は、LDEV をエイリアスデバイスとして指定し、エイリアスデバイ スをベースデバイスに割り当てるため、エイリアスデバイスに対する全 I/O 要求が、ベースデバイ スに対して発行されているかのように扱われます。

# **2.6** 格納データ暗号化**(Encryption License Key)**ユー ザガイド

Encryption License Key 機能を使用することで、ストレージシステム内のボリュームに格納された データを暗号化できます。データを暗号化すると、ストレージシステムまたはストレージシステム 内のハードディスクを交換するとき、あるいは、これらが盗難に遭ったときに情報の漏えいを防ぐ ことができます。

Encryption License Key は、オープンシステムまたはメインフレームシステムのボリュームに格納 されたデータを AES-256 ビット(Advanced Encryption Standard 256 bit)で暗号化できます。 データの暗号化は内部ボリュームの一部またはすべてに適用でき、データの入出力で処理時間や待 ち時間に影響を与えることや、既存のアプリケーションやインフラストラクチャに損害を与えるこ とがありません。Encryption License Key には、使用に際して簡単で安全な、鍵管理機能が備わっ ています。

## **2.7 Volume Shredder** ユーザガイド

Volume Shredder 機能は、論理ボリューム内のすべてのデータを消去し、復元できないようにしま す。米国国防総省が定めるデータ消去規格 (DoD5220.22-M) にも準じており、ダミーデータを使用 してボリュームを繰り返し上書きすることでデータを完全に消去します。これによって、論理ボ リューム再利用時のデータ漏洩や不正利用が防げます。

## **2.8 Virtual Partition Manager** ユーザガイド

Virtual Partition Manager 機能は、アプリケーションや業務ごとに、専用のキャッシュメモリを 持つ仮想のプライベートストレージシステムを定義できます。複数の業務処理に必要なキャッシュ 容量がそれぞれ異なる場合に、業務処理ごとに仮想ストレージシステムを定義し専用のキャッシュ メモリを割り当てられます。キャッシュメモリを各アプリケーションや業務専用に設定すること で、サーバ負荷が集中した場合でも、ほかのサーバに割り当てられたストレージリソースに影響を 与えることなく、通常の処理性能を維持したまま業務を継続できます。

# <span id="page-22-0"></span>**2.9 Thin Image** ユーザガイド

Thin Image 機能は、オープンシステムを対象に、ストレージシステムのボリュームをストレージシ ステムの内部で複製します。

Thin Image Advanced と Thin Image 機能は、ともに、ストレージシステム内のある時点のオープン システム用データを、スナップショットデータとして保存できます。プライマリボリュームの更新 データだけが差分データとして管理されるため、コストパフォーマンスの高いバックアップ運用が 可能です。

また、必要に応じて、差分データだけでなくボリューム全体のデータをコピーしたボリュームを作 成することで、差分データだけを保存する場合より、性能を向上できます。

## **2.10 Thin Image Advanced** ユーザガイド

Thin Image Advanced 機能は、オープンシステムを対象に、ストレージシステムのボリュームをス トレージシステムの内部で複製します。

Thin Image Advanced と Thin Image 機能は、ともに、ストレージシステム内のある時点のオープン システム用データを、スナップショットデータとして保存できます。ボリュームの更新データだけ が差分データとして管理されるため、コストパフォーマンスの高いバックアップ運用が可能です。

データ削減共有ボリュームを使用する Thin Image Advanced 機能は、Thin Image 機能と比較して、 以下の特長があります。

- ストレージ性能への負荷が少ない
- 差分データに対して、圧縮および重複排除が適用されるため、容量効率が良い

# **2.11 Compatible FlashCopy®** ユーザガイド **(Compatible FlashCopy® V2, Compatible FlashCopy® SE)**

Compatible FlashCopy® V2/Compatible Software for IBM® FlashCopy® SE は、IBM の FlashCopy お よび FlashCopy SE 相当の機能を提供します。ホストから実行するデータの複製に比べ、高速にデー タを複製できます。

Compatible FlashCopy® V2/Compatible Software for IBM® FlashCopy® SE 機能は、メインフレー ムシステムを対象に、ストレージシステムのボリュームをストレージシステムの内部で複製します。 ソースボリュームを更新したときの差分データだけが、複製されたボリュームに保存されるため、 コストパフォーマンス良く複製を管理できます。

また、ストレージシステム内のデータについて、特定の時点でのバックアップ(スナップショット データ)を取得することもできます。ストレージシステム内のデータに障害が発生した場合、スナッ プショットデータを使用してデータを復元できます。

<span id="page-23-0"></span>Compatible FlashCopy® V2/Compatible Software for IBM® FlashCopy® SE は、コピーの範囲を指 定してリレーションシップを確立できます。指定するコピー範囲のことをエクステントと呼びま す。ボリュームの一部だけをコピー範囲(エクステント)として指定する場合は、コピー先とコピー 元のボリュームの容量が異なっていてもかまいません。1 つのボリューム内にコピー先とコピー元 のエクステントを両方指定できます。さらに、1 つのコピー元から複数のコピー先にデータをコ ピーできます。

# **2.12 ShadowImage** ユーザガイド **/ ShadowImage for Mainframe** ユーザガイド

ShadowImage/ShadowImage for Mainframe 機能は、サーバ(ホスト)を経由せずに、ストレージシ ステム内に論理ボリュームのレプリカ(セカンダリボリューム)を作成します。レプリカを利用す ることで、稼働中のアプリケーションに影響を与えずにバックアップを取得したり、バッチ業務実 行などの並列処理を実現できます。ShadowImage/ShadowImage for Mainframe は、多くのプログラ ムプロダクトと連携してボリュームを共用できます。機能を組み合わせて使用することでさまざま なバックアップのストラテジーに対応できます。

例えば、ShadowImage と Thin Image または Thin Image Advanced でボリュームを共有することで、 そのボリュームの複製とスナップショットデータの両方を管理する構成が定義できます。

# **2.13 TrueCopy** ユーザガイド **/ TrueCopy for Mainframe** ユーザガイド

TrueCopy/TrueCopy for Mainframe 機能は、サーバ (ホスト) 非経由でリモート (遠隔) サイトの ストレージシステムにレプリカボリュームを作成し、ローカルストレージシステムのデータ書き込 みに同期して、リモートストレージシステムへデータをコピーします。同期コピーは、ローカルス トレージシステムのボリュームの更新処理に同期して、リモートサイトのボリュームの更新処理を 実行します。そのため、プライマリボリュームとセカンダリボリュームの内容が常に一致していま す。

これによって、データセンターの災害対策や、移転・統合に伴うリモートデータセンターへのデー タ転送をホストから独立して、迅速に実行できます。また、ShadowImage 機能または、Universal Replicator 機能と組み合わせることができます。これらの複数のコピー系プログラムプロダクト を組み合わせることで、重要なデータをさまざまな障害から回復できます。

例えば、TrueCopy と ShadowImage でボリュームを共有することで、ボリュームの複製をストレージ システム内とほかのリモートストレージシステムの両方で管理できる構成が定義できます。このよ うな構成を定義することで、ストレージシステムを回復する際に障害の程度に応じて複製ボリュー ムを選択できます。

## **2.14 global-active device** ユーザガイド

global-active device 機能を使用すると、ストレージシステムの運用に次の利点があります。

- ストレージシステムに障害が発生してもサーバの I/O が継続できます。
- ストレージシステムを操作せずに、サーバのフェイルオーバまたはフェイルバックが実行できま す。
- ストレージシステムを操作せずに、サーバ内の仮想マシンを移動できます。

**24** 提供マニュアル

global-active device は、global storage virtualization の機能を基盤として動作します。なお、 global storage virtualization は、仮想化を実現する機能です。global-active device は、global storage virtualization によってサーバへ仮想情報を応答(SCSI コマンドの Inquiry 応答)するこ とで、複数のストレージシステムを 1 台の仮想ストレージマシンとしてサーバに認識させます。

# <span id="page-24-0"></span>**2.15 Universal Replicator** ユーザガイド **/ Universal Replicator for Mainframe** ユーザガイド

Universal Replicator/Universal Replicator for Mainframe は、遠隔地にあるストレージシステ ムにサーバ(ホスト)非経由でリモート(遠隔)サイトのストレージシステムにレプリカボリュー ムを作成し、ローカルストレージシステムのプライマリボリュームからリモートストレージシステ ムのセカンダリボリュームにデータをコピーします。プライマリボリュームからセカンダリボ リュームへデータをコピーする場合、ローカルストレージシステムのボリューム内のブロック単位 に非同期でリモートストレージシステムにデータをコピーします。リモートストレージシステムに あるデータは、ローカルストレージシステムにあるデータと一致しており、必要に応じてアプリケー ションやシステムの回復に利用できます。

非同期コピーは、ジャーナル(変更履歴)データをハードディスクへ格納後にリモートサイトへ転 送することで、メインサイトの更新処理とは非同期に、更新順序に従ってリモートサイトへの更新 処理を実行します。これによって、データセンターの災害対策や、移転・統合に伴うリモートデー タセンターへのデータ転送をホストから独立して、迅速に実行できます。また、ShadowImage 機能 または、TrueCopy 機能と組み合わせることができます。これらの複数のコピー系プログラムプロダ クトを組み合わせることで、重要なデータをさまざまな障害から回復できます。

例えば、Universal Replicator と TrueCopy を組み合わせて使用する場合、3 つのデータセンターで 複製ボリュームが管理できます。この場合、業務中に 1 つのデータセンターで障害が発生したとき に、一方のデータセンターのボリュームを業務で使用するボリュームに変更し、もう一方のデータ センターでボリュームの複製が作成できます。

# **2.16 Compatible XRC** ユーザガイド

Compatible Replication for IBM XRC 機能は、災害時のデータバックアップのための非同期遠隔コ ピー機能です。

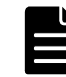

メモ VSP 5200, 5600 では、Compatible XRC を使用できません。

正サイトのホストから書き込まれたデータは、正ストレージシステムのキャッシュメモリを介して 正ボリュームに書き込まれるとともに、一時的にキャッシュメモリ上にサイドファイルとして蓄積 されます。副サイトのホストのシステムデータムーバは、通信回線を介して正サイトの正ストレー ジシステムからサイドファイルのデータを非同期に読み取り、正サイトの正ボリュームと同じ書き 込み順序の整合性を保証して、副ストレージシステムの副ボリュームに書き込みます。

Compatible XRC は、メインフレームシステムで使用され、IBM 社のホスト用ソフトウェアである Extended Remote Copy 機能と互換性があります。

Compatible XRC は、XRC 環境と共通の DFSMS(Data Facility Storage Management Subsystem)の システムデータムーバと互換性があります。

## <span id="page-25-0"></span>**2.17 Volume Migration** ユーザガイド

Volume Migration 機能は、ドライブへの負荷バランスを最適化するためにボリュームを移動する機 能です。

ホストからのアクセスが特定のドライブや特定のデータに集中すると、ドライブへの入出力待ち時 間が増えるため、システムの処理速度が低下するおそれがあります。Volume Migration 機能を利用 すると、特定のドライブに集中しているアクセス負荷をほかのドライブへと分散できるので、シス テムのボトルネックを解消できます。

ボリュームの移動操作は完全に非破壊的なので、ホストは移動中のボリュームに対してもオンライ ンでデータの読み込み(Read)および書き込み(Write)ができます。特定のプロセッサへの負荷が 高まっている場合は、Volume Migration でボリュームを移動することで、ほかのプロセッサへ負荷 を分散することもできます。

## **2.18** 障害通知ガイド

#### **2.18.1 SNMP Agent**

SNMP Agent 機能は、ネットワーク管理プロトコル SNMP を使って、ネットワーク機器のエラー情報 や使用状況などを収集します。ネットワーク管理対象機器(ディスク装置など)に実装され、障害 発生時には、SNMP Manager に対して SNMP トラップを発行して障害を通知します。SNMP トラップ発 行時の追加情報として、製造番号、ニックネーム、リファレンスコード、および部品識別子を通知 できます。

## **2.18.2 SNMP Manager**

SNMP Manager 機能は、ネットワーク管理プロトコル SNMP を使って、ネットワーク管理対象機器 (SNMP Agent)から情報を収集します。ネットワーク管理ステーションに実装され、収集した情報を グラフ表示したり、データベースに蓄積し、蓄積情報から問題点を解析したりできます。さらにス トレージシステム構成部品の状態を取得することもできます。

## **2.19 Storage Navigator** メッセージガイド

Storage Navigator メッセージガイドでは、Storage Navigator に表示されるエラーメッセージ画 面の説明と、エラーメッセージ内容について説明しています。

Storage Navigator の一般的なエラーと対策については、Hitachi Device Manager - Storage Navigator ユーザガイドのトラブルシューティングを参照してください。Storage Navigator の操 作に関係するエラーについては、このマニュアルのエラーメッセージリストを参照してください。

Storage Navigator の操作に関係するエラーに対処するには、エラーメッセージ内に記載されてい る対処方法だけでなく、エラーに関係するプログラムプロダクトのユーザガイドに記載されている 「トラブルシューティング」も参照してください。

## **2.20** 監査ログ リファレンスガイド

監査ログファイルは、ストレージシステムのセキュリティ対策として使用できます。

**26** 提供マニュアル

# <span id="page-26-0"></span>**2.21 RAID Manager** ユーザガイド **/ RAID Manager** イ ンストール・設定ガイド **/ RAID Manager** コマン ドリファレンス

RAID Manager は、ストレージシステムにコマンドを発行するプログラムプロダクトです。ストレー ジシステムの設定やデータ管理、ローカルコピー、リモートコピーなど、Storage Navigator から 利用できるストレージシステムの各種機能を、コマンドラインから実行できます。

コマンドは対話形式で実行できます。さらにスクリプトによってストレージの管理を自動化した り、標準化したりもできます。これによって、ストレージの管理者の負担や管理コスト、エラー発 生のリスクを削減できます。

## **2.22 REST API** リファレンスガイド

ストレージシステムの情報取得や構成変更を行うための、REST (Representational State Transfer)の原則に従った Web API のリファレンスガイドです。REST API の使い方、リファレンス 情報、サンプルコードなどについて説明しています。

## **2.23** バージョン別追加サポート項目一覧

プログラムバージョンごとに追加サポートされた主な項目の一覧が記載されています。

各項目の概要を簡単に把握することができ、さらに各ユーザガイドの発行履歴と合わせて使用する ことでバージョンごとの差異(記載が変更された詳細箇所)の把握に役立てることができます。

# **2.24** ドキュメントマップ

このドキュメントです。ストレージシステムの運用管理や性能管理、データのレプリケーションや 障害回復などの機能一覧表と、各機能の概要説明から、適切なマニュアルを探せます。

**28 ネット・コンプロセス 28 提供マニュアル**